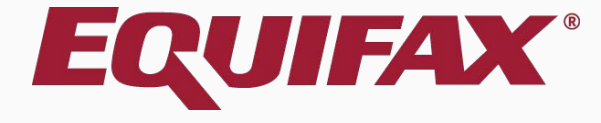

# **Guardian Administration: Enforcing Document Capture**

## <span id="page-1-0"></span>**New Administration Setting**

Guardian offers an Administration setting that allows organizations to enforce the document capture step (for those organizations that retain I-9 supporting documents). In situations where retention of the employee's Section 2 supporting documentation is needed, enabling this setting allows organizations to prevent users from proceeding with the I-9 completion and approval steps without first capturing the supporting documents in Guardian.

This setting is disabled by default and requires a system administrator to activate. Administrators are encouraged to review the details of this feature and enable when desired.

### **Enforce Document Capture**

The **Enforce Document Capture** setting can be found alongside the existing Document Retention setting within LawLogix Guardian Administration.

If your organization requires retention of all supporting documents then the new enforcement setting applies to all employee supporting documents.

If your organization does not require retention of all supporting documents then the new enforcement setting only applies to documents required to be retained when participating in E-Verify.

#### **Enforce Document Capture-Enabled When Enforce Document Capture is**

set to **Yes**, the user is taken to the Completion step immediately after tion 2 and capturing Users do not click an infirmation checkbox.

Update and Go Back

Update Info

**Go Back** 

**Delete** 

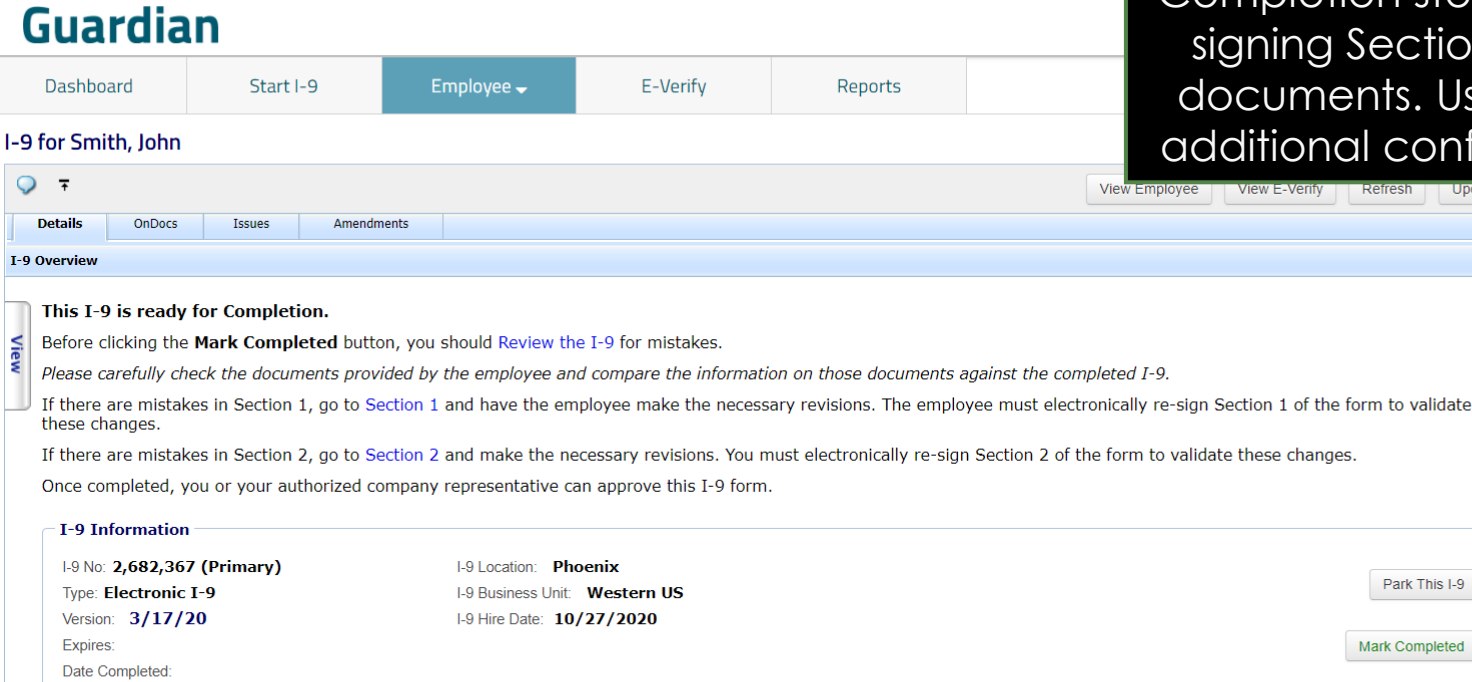

#### **E-Verify**

D

O

View

De

If

**If**  $\Omega$ 

Employee will NOT be submitted to E-Verify

#### **Print Center**

Date approved:

#### **[Table of Contents](#page-1-0)**

#### **Enforce Document Capture-Enabled | If Enforce Document Capture is set**

to **Yes** users are unable to progress to the Complete and Approve dian until one or uploaded.

Update Info

Go Back

**Delete** 

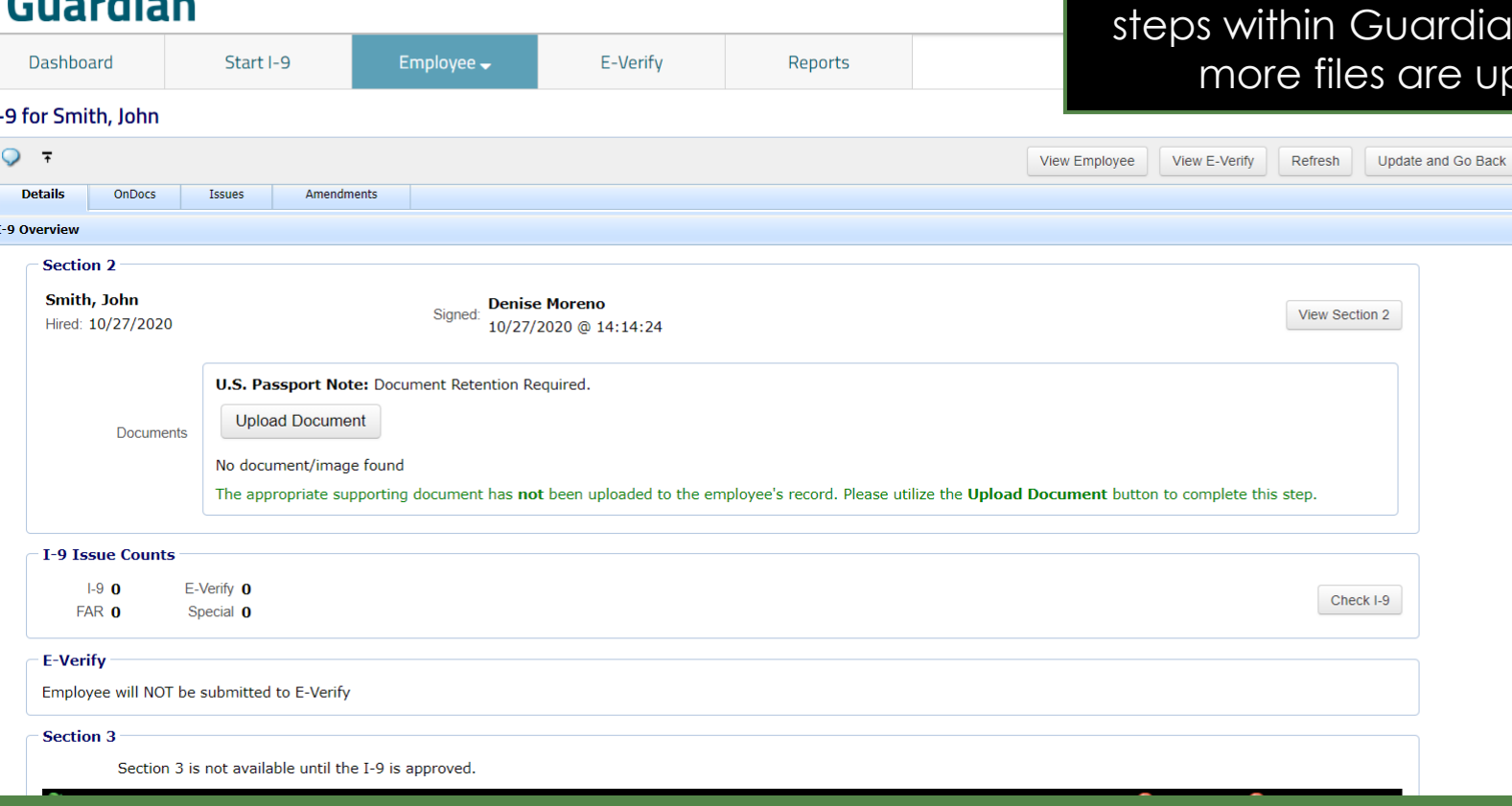

#### **[Table of Contents](#page-1-0)**

 $C_{\text{total}}$ 

### **Enforce Document Capture-Disabled** When **Enforce Document Capture** is

**[Table of Contents](#page-1-0)**

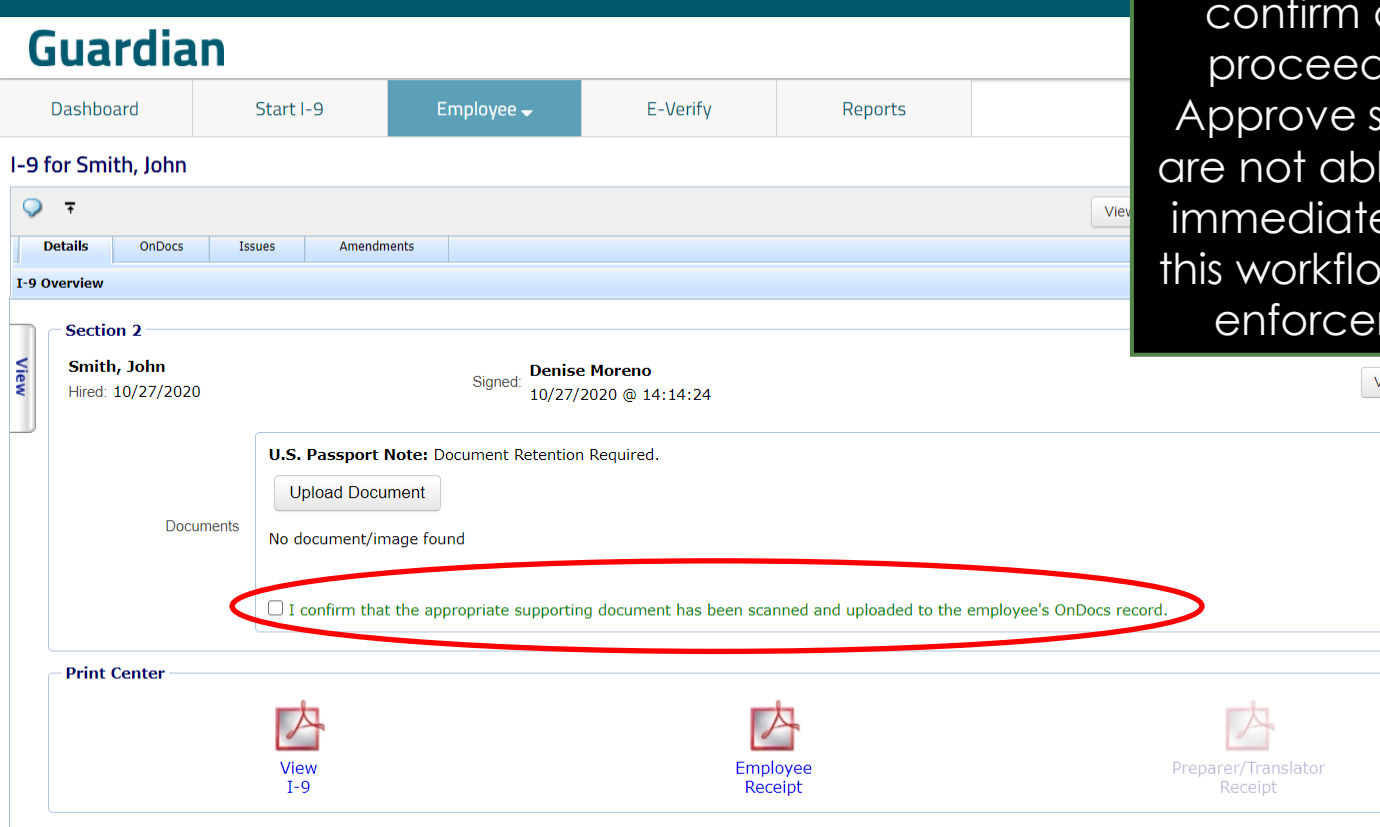

set to **No**, users must manually document retention to d to the Complete and steps. Organizations that le to capture documents ely may wish to maintain work and keep the capture ment setting disabled.

lew Section 2

### **Document Capture Enhancements**

The March 2018 update includes additional enhancements to the document capture workflow that are not dependent on the Administration setting discussed in this tutorial.

Please review the **Section 2** Guardian tutorial for additional information. Select **Help** from the vertical toolbar to access other Guardian tutorials.

### **Confidential User Guide**

Please do not distribute this document outside of your organization without our written permission.

Thank you.

Copyright © 2023, Equifax Inc., Atlanta, Georgia. All rights reserved. Equifax and the Equifax marks used herein are trademarks of Equifax Inc. Other product and company names mentioned herein are the property of their respective owners.